### Functions

Access all your test results, both past and present, including those from other labs (via myDSP, a function integrated into myLAB)

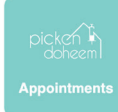

Make appointments for samples to be taken, whether for yourself or your relatives, at the address and time of your choice

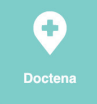

Make an appointment with your doctor via Doctena, another function integrated into myLAB

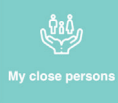

Manage your relatives' accounts and access their results

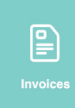

Pay your medical fees online online

Find the closest test lab to have a sample taken without an appointment

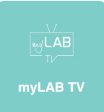

### How can you reduce…

... half a tonne of  $CO<sub>2</sub>$  a year? ... 2 tonnes of paper a year? ... 1,520,000 litres of water a year?

Just activate your myLAB account! Easier, faster and better for the environment

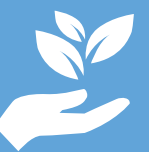

Help us reduce the use of of paper through supporting our environmentally friendly approach.

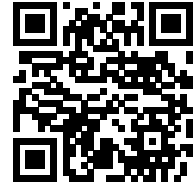

Download the app on your smartphone

App Store

D\_PREA\_060\_002

D\_PREA\_060\_002

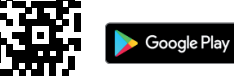

Access medical videos online **Or access the platform** via our website: https://mylab.bionext.lu

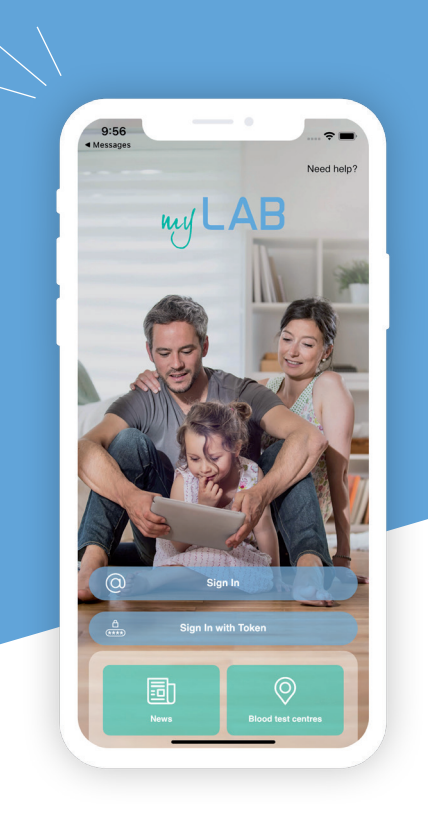

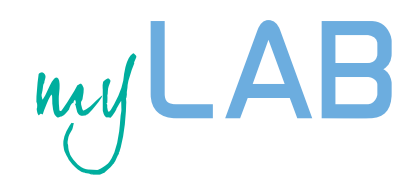

Your health in total mobility

# First login to myLAB

Once your results are available, you will be sent an SMS and e-mail containing a unique Token providing you with initial access to your myLAB account.

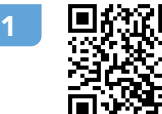

Download the app on your smartphone

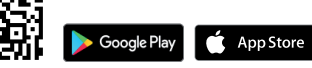

Or access myLAB via our website: https://mylab.bionext.lu

- Click on «Sign in with Token» and enter the Token received via SMS and e-mail
- 3 Enter your date of birth, an e-mail address and a password of your choice (to remember for future login)

Your myLAB account is activated

## Future login

notified of the availability of your results by SMS and e-mail. Once your myLAB account has been activated, you will be

Access your results by entering your email address and password in the app or on the website https://mylab. bionext.lu

## Manage our relatives

#### You can request access to your relatives:

- **◆** At the time of collection
- $\bullet$  In the myLAB app: My close persons > Form
- By e-mail to info@bionext.lu

### Add a relative to my account:

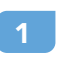

Log in to your myLAB account

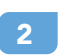

- Click on the «My close persons» icon
- Enter the Token received via SMS and e-mail and your relative's date of birth 3

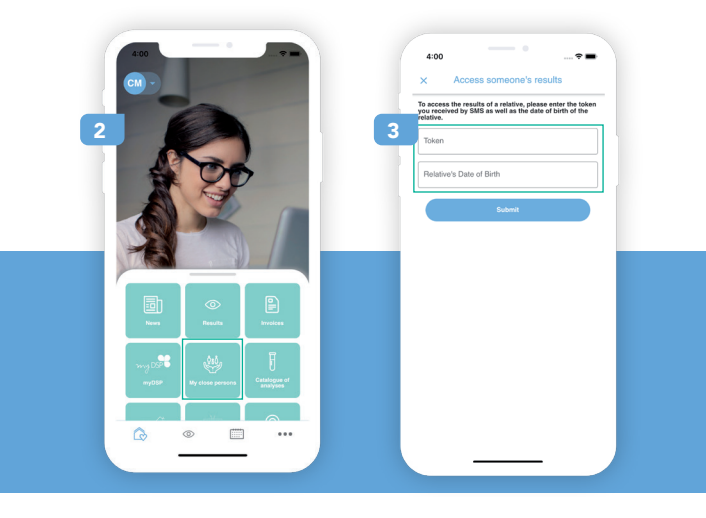

#### Access the results of a relative without a myLAB account:

- Download the app on your smartphone Or access myLAB via our website: https://mylab.bionext.lu 1
- Click on «Sign in with Token» and enter the Token received via SMS and e-mail
	- Enter your relative's date of birth

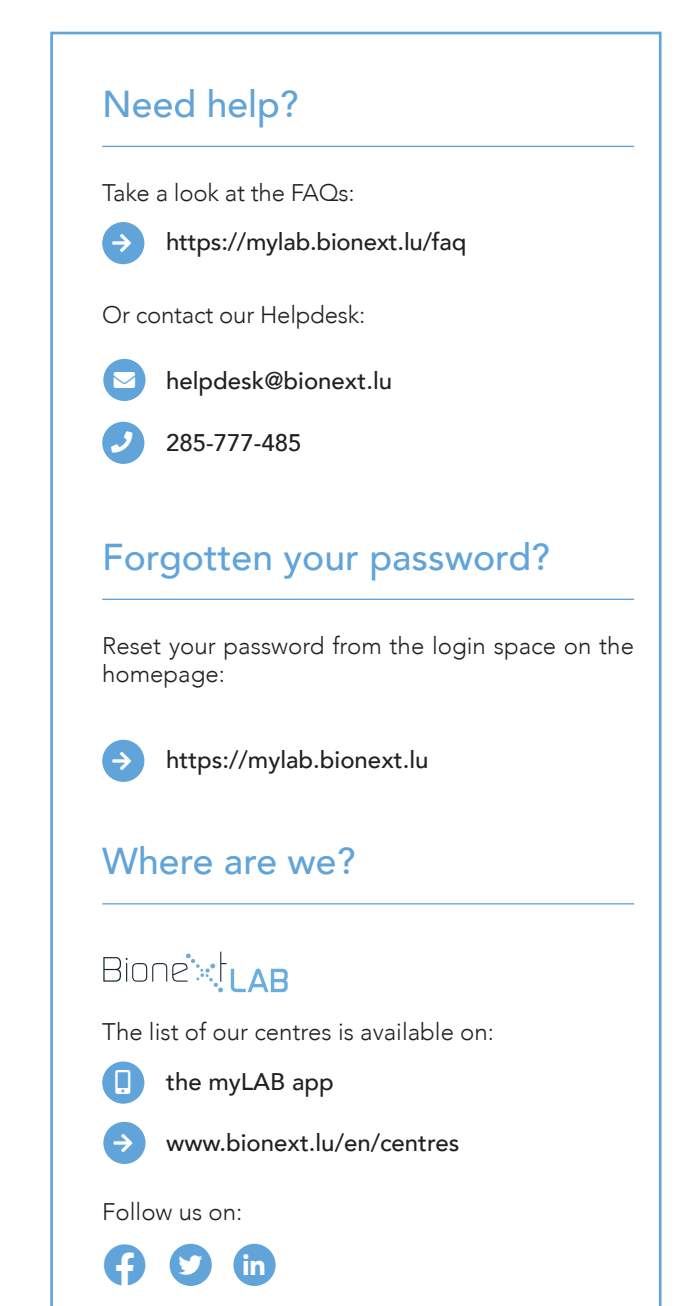